## ZOOM 미팅 참여 방법 (PC 사용)

- 1. 미팅 URL 에 접속 합니다. ( 계정 생성이나 로그인 필요 없습니다)
- 2. 프로그램이 자동 설치 됩니다. 프로그램 설치를 원치 않으면, "브라우저에서 참가"를 클릭 합니다.

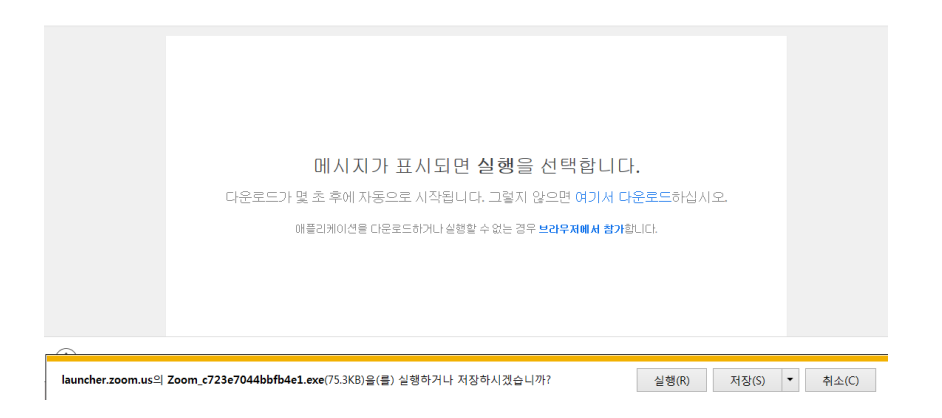

3. 이름을 입력 합니다.

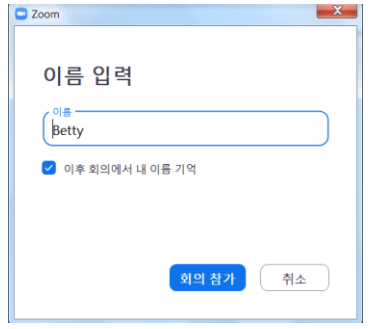

4. 오디오를 설정 합니다. 컴퓨터 오디오가 안정적 입니 다.

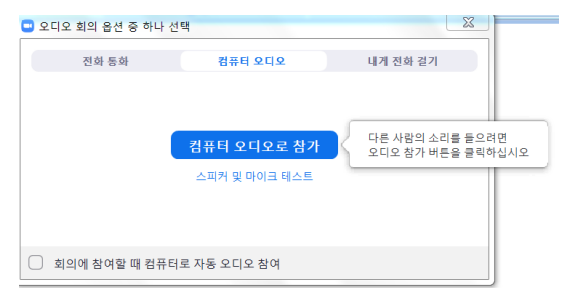

5. 소리가 들리지 않는 경우, "Join Audio" / "Test Speaker and Microphone" 클릭 하여 정확한 오디오로 연결 되었는지 확인해 주십시오.

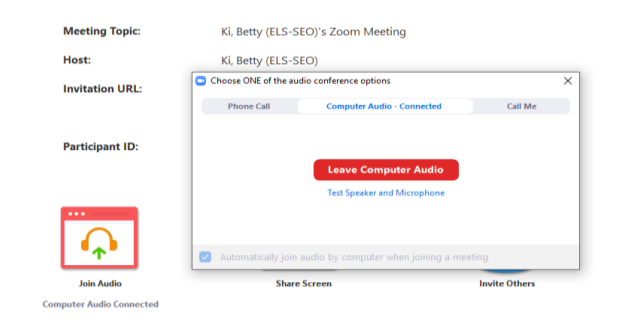

## ZOOM 미팅 참여 방법 (모바일 사용)

- 1. 앱 쇼핑 몰에서 "ZOOM Cloud Meetings" 를 찾아 설치 합니다.
- 2. 미팅 URL을 클릭하면 자동으로 연결 됩니다. 혹은 Meeting ID를 입력 합니다.
- 3. 이름 입력 후, 참여 합니다. 오디오는 디바이스 오디오 및 전화 접속으로 연결 가 능합니다.